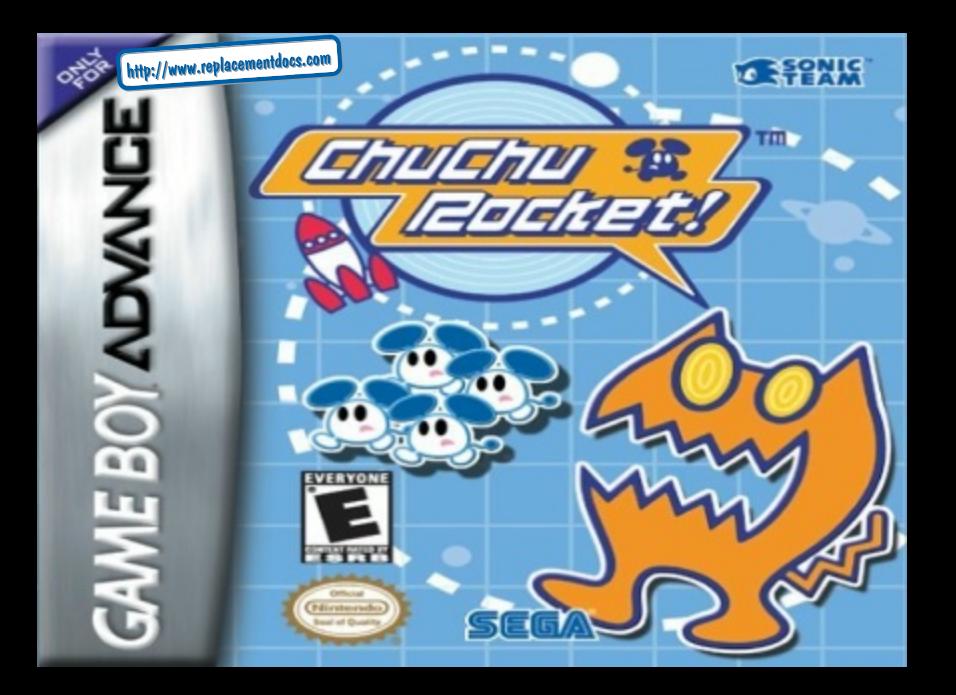

#### WARNING: PLEASE CAREFULLY READ THE PRECAUTIONS BOOKLET INCLUDED MITH THIS PRODUCT BEFORE USING VOUR NINTENDO® HARDWARE SYSTEM. GAME PAK OR ACCESSORY. THIS BOOKLET CONTAINS IMPORTANT SAFETY **MIFORNIA TION.**

#### IMPORTANT SAFETY INFORMATION - READ THE FOLLOWING WARNINGS BEFORE YOU OR YOUR CHILD PLAY VIDEO GAMES

### **AWARNING - Seizures**

Borne neorde lebout 5 in 40000 may have salmma or black orde histoared by Rold Saahaa, auch as while entriting TV or playing video germa, even if they have never had a salzure before.

Anyone who has had a selecte, loss of swamness, or other symplect linked to an episode condition should consult a doctor botors playing a video game.

Paranta should welch when their children play video garros. Sing playing and consult a doctor if you or your child have ary of the following symptoms:

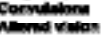

Eye or muscle initialing involuntary movements

Loss of mournesses **Discrimitation** 

#### To reduce the Basilhood of a seizure when plasting video games:

1. Bit or stand as far from the across an possible.

2. Play video games on the arnalost available television screen.

3. Do not giny if you are tired or seed sleep.

4. Play in a well-it room.

5. Take a 10 to 15 minute break every hour.

### **AWARNING - Repetitive Motion Injuries**

Playing video asmes can reake your mussies, joints or side burt after a two boars. Failow these instructions to avoid aroblema such se Tendonitis, Carpel Tunnel Syndrome ar sida Infiglion:

- + Take a 10 to 15 minute brack every hour, even if you don't think you need it.
- + If your hands, wrists or arms become thed or sore while playing, size and rest them for several hours before playing spain.
- + If you continue to have sore hands, which or arms during or after play, stopplasing and see a doctor.

### WARNING - Battery Leakage

Legiopa af battery asid can costa parsonal Intury as well as damage to your Gome Roy, if battery legiopa scours, thoroughly wash the affacted sidn and clothes. Keep battery acid away from your eyes and mouth. Leaking batteries may make popping searchs.

- To avaid battery leakage:
- Do not trix used and new batteries (replace of batteries of the same time).
- Do not role alcoling and carbon zinc hafteries.
- Do not très different brande of batteries.
- Do not use nickel cadmium batteries.
- Do not lagon used batteries in the Gama Boy. When the batteries are losing their charge, the gover light may become city, the come ossinds may became weak, or the display screen mor be blank. When this hoppens, promptly residue all used batteries with new batteries.
- Do not leave batteries in the Bame Roy or appeasory for long periods of non-use.
- Do not lagye the power switch on gitar the batteries have lest their charge. When you finish using the Garre Boy, slwgus side the bower swhich OFF.
- Do not recharge the batteries.
- Do not put the batteries in baskwards. Make sore that the positive (+) and negative (-) onds are fasing in the carrect directions. Insert the negative end first, When removing batteries, remove the scelifive and first.
- Do not dispose of batteries in a fire.

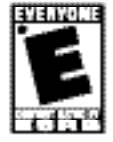

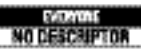

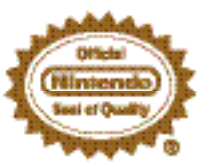

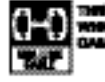

NNÍ GAVAIE PAK BIČLUDEJÍ A MULTI-PLAVER MODE.<br>NOČH FIDÓUSTEJÍ A GAME SOVÝ ADVANCE **QAME LINEP CAMER** 

LICENSION BY

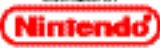

NINTENDO, GAME SOY, GAME BOY ADVANCE<br>AND THE OFFICIAL SEAL ARE TRADEMARKS OF MINTENDO.<br>@ 3001 NINTENDO, ALL RIGHTS REGERATO.

THIS GAME PAK WILL WORK ONLY WITH THE GAME BOY® ADVANCE VIDEO GAME SYSTEM.

**Thank you for purchasing ChuChu<br>Rocket!™Please note that this Game** Pak is designed only for use with the Game Boy Advance. Be sure to read this<br> **instruction manual thoroughly before** you start playing ChuChu Rocket!

#### CONTENTS

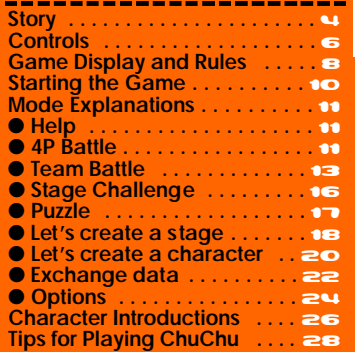

禮樂

**WARNING: Turning power off while game is** being saved can corrupt saved files.

# Story<br>|主体常常学学学学学学学学学学学学学学<del>』 (1)</del>

In a far away time on a far away planet, there is a Space Port. This Space Port is inhabited by thousands of little ChuChus.

> ChuChus aren't ordinary mice. We're space mice!

> > 4

The things that ChuChus detest more than anything else are KapuKapus.

т

KapuKapus aren,t ordinary cats. We're space cats! The ChuChus lived happily until one day, when... The Space Port became infested with KapuKapu.

**A PART A PART A PART A PART A PA** 

5

What should we do?

The fate of the **ChuChus** is in your hands! The "ChuChu Rocket!" launch countdown has started!

Which rocket should we go in?

# Controls<br>法处处处处处处处处处处处处处处处处处处

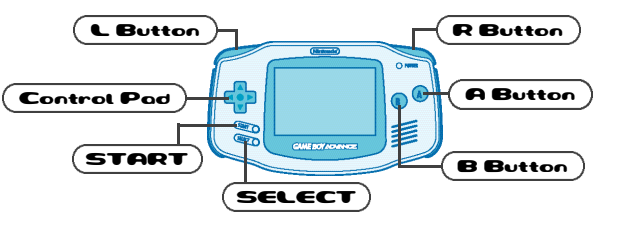

#### **Controls During the Game**

Move the Cursor with the Control Pad. There are 3 methods to place an Arrow Panel. "Rotate A/B" is selected by default. But try and find the method that is best for you. You can change the method of controls in the Options.

### **Rotate A/B**

Press either A or B Button, to place a panel where the cursor is located. Press the button continuously to rotate the arrow. Perhaps this is the easiest method to master? Try this first. A Button: Places "<sup>\*</sup>". Press A again continuously to rotate the arrow in the following order: " $\blacktriangleright$ " to " $\blacktriangleright$ " to " $\blacktriangleright$ " and so on. **B Button**: Places "♦". Press B again continuously to rotate the arrow in the following order: " $\blacktriangle$ " to " $\blacktriangle$ " to " $\blacktriangleright$ " and so on.

#### **A & +**

By pressing A and Control Pad simultaneously,<br>you can place the panel to the direction<br>Control Pad is pressed, where the cursor is located. For example, press A and up on the Control Pad, and you can place " $\triangle$ ". Be careful, though, because nothing happens if you press only the A Button.

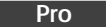

\*\*\*\*\*\*\*\*\*\*\*\*\*\*\*\*\*\*

Press A, B, L or R Button to place an Arrow Panel that is assigned for each button. It may be hard, if you don't get used to it. **A Button:** Places " $\triangle$ " Panel. **B Button**: Places "@" Panel. **L Button:** Places "**4**" Panel. **R Button:** Places "<sup>■</sup>" Panel.

#### **Arrow Panels**

You can only place up to 3 panels on the stage. If you try to place a 4th panel, the first panel will disappear.

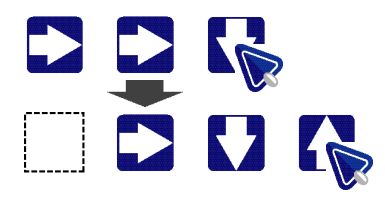

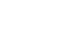

### Game Display and Rules **1112111111111111111111111111**

#### **Game Display for**

#### **Rule**<sup>22</sup>

8

**Rocket Hatch** Guide the Mice and cats ChuChus to come out your Rocket! here. **Cursor ChuChus** They're simply mice. *<u>Programmer</u>* **KapuKapu** Watch out, or **Arrow Panel** they'll eat all the ChuChus!

#### Use the Arrow Panels to lead ChuChus to your Rocket! But don't lead KapuKapus to your Rocket!

### **How Do ChuChus Move?**

Turn right when they bump into a wall.

Usually ChuChus run in a straight line, but if they bump into a wall, they turn right. If there is an Arrow Panel, they turn in the direction indicated.

Turn in the direction of an Arrow Panel.

## \*\*\*\*\*\*\*\*\*\*\*\*\*\*\*\*\*\*

**You get 50 ChuChus!**

#### **B. Different Sorts of ChuChus!**

If you guide a ChuChu with a "?" mark into your Rocket, the roulette wheel will spin and there will be a new game "e vent"! If you guide a ChuChu with a "50" mark into your Rocket, you will get 50 ChuChus in one

#### **A roulette spins, and a random effect will occur.**

∞

### **Look Out for KapuKapu!**

If a KapuKapu enters your Rocket, you will lose some of your ChuChus. Guide KapuKapu to your opponent's Rocket!

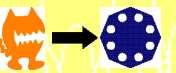

you lose part of your ChuChus!

When KapuKapu enters…

#### **Arrow Panels Can Break!**

If a KapuKapu bumps head-on into an Arrow Panel once, it will shrink a little. If a KapuKapu bumps head-on into an Arrow Panel the second time, it will break and vanish.

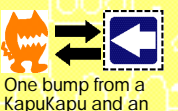

Arrow Panel will shrink…

9

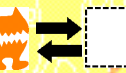

Two bumps from a KapuKapu and an Arrow Panel will vanish.

### Starting the Game 122222221212121222122

#### **Language Selection**

When you start this Game Pak for the first time, you will be asked to select the language to be displayed. Use \*@ to select the language, and

press the A Button or START to enter. After this. you can change this setting from the Options.

#### **Mode Select 13**

During the Title Screen, press START to display the Mode Select Screen. Use +  $\bullet$  + to select the mode to play, and press the A Button or START to enter

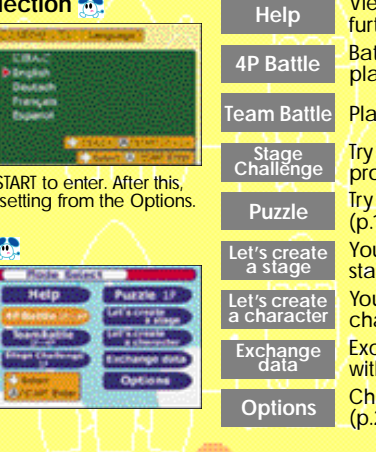

#### View the Help Screen for further explanations (p.11) Battle it out with up to 4 players! (p.11) Play two on two! (p.13) Try to tackle these problems! (p.16) Try to solve these puzzles! (p.17) You can make your own stage (p.18) You can make your own character (p.20) Exchange your creations with your friends (p.22) Change the game settings (p.24)

### Mode Explanations

#### **Help**

You can view the basic rules and explanations of every mode. At first you have only a few selections to choose from. But if you choose this mode more often, you will get more explanations. You will even be able to download the character you use during the game. To enjoy this game more, view this mode often.

#### **Controls**<sup>2</sup>

**August August** 

Controls

awa,

Use the Control Pad to move the arrow. If the arrow turns into a hand icon, you can select the menu. Press the A Button to enter. Move the cursor to "Next" and press the A Button to view the next page. Either select "Go back" or press the B Button to view the previous page.

#### **Calledge Company 30 30 30 30 30 10 Battle Technique 2 Taxable** Contum the minet **Comma** Capiture the more that acquise **Carl Sea Product Bond the heat leadshare Braker ways made to contact Bettle technique**  $022 -$ **Contract on the Sea** O good governor good **Russia technique Controller states contracted UNITED BY AN AND A 200 STATE OF SIMPLE AND**

#### **4P Battle**

Play in a 4-player battle against human players or CPU players. Collect as many ChuChus as possible in your Rocket within the time limit.

#### **Start Selection St.**

If you choose "Start Immediately!", the game will start immediately. If you choose "Start after set up!", you will be able to adjust various game settings before you start the game.

 $\bullet$ 

 $D - D$ 

÷

Choose start method.<br>as hot late for Mana (in) Sans and the state of the con-Start after set up **Co. bard** 

#### **Setting Screen**

Press START here to select the Stage to play.

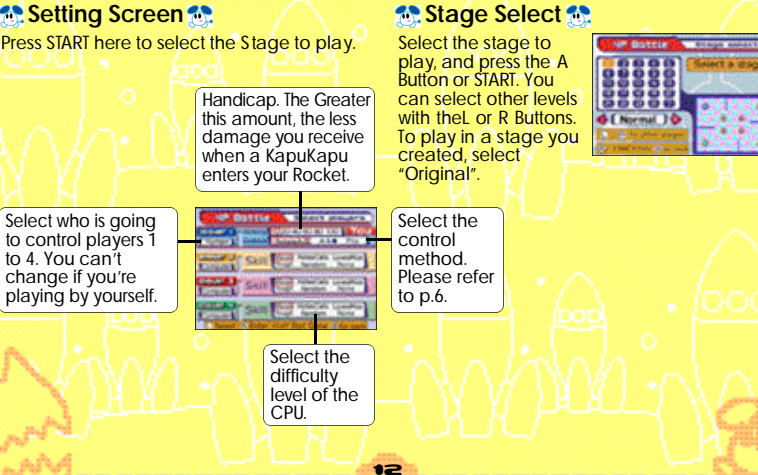

## \*\*\*\*\*\*\*\*\*\*\*\*\*\*\*\*\*\*

#### **Game Start**

It's time to start the game! Place the Arrow Panels on the field to quide as many ChuChus as you can to your Rocket. The game will be over when the time counter reaches zero!

o

#### **Game Over<sub>60</sub>**

The player with the most ChuChus will have his rocket launched, and will earn 1 point. First to reach the preselected point is the winner!

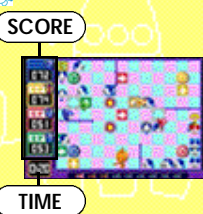

m

#### **Team Battle**

Play 2 on 2, with red and blue players on one team, yellow and green players on the other. The rules are the same as 4P Battle.

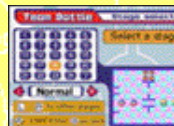

#### **Link Battle with Everyone**

For 4P Battle and Team Battle, **up to 4 players can battle each other with one Game Pak**. Please connect the Game Boy Advance with a Game Boy ® Advance Game Link® Cable shown on the diagram on p.14. Be careful of the direction of the cable when you connect 1P and 2P. Please wait about 1 minute after you select the mode.

#### ■ **HOW TO CONNECT GAME BOY ADVANCE LINK CABLE (4P Battle, Team Battle)**

Here is an explanation on how to connect each GBA with the Game Boy Advance Link Cable.

14

#### ■ **What You Need**

Game Boy Advance Systems number of players you intend to have ChuChu Rocket! Cartridge

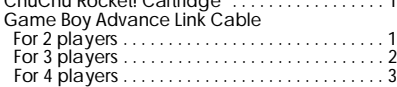

#### ■ Caution on Link Play

On the following conditions, the game may not

- be able to communicate, or may malfunction. When linking with a cable other than Game Boy Advance Link Cable.
- When the Game Boy Advance Link Cable is not connected all the way in.
- When you disconnect and connect the Game Boy Advance Link Cable while communicating.
- When the Game Boy Advance Link Cable and each Game Boy Advance System are not
- connected properly. When the cartridge is inser ted into Game Boy Advance unit other than 1P's.
- When you have 5 or more Game Boy Advance Systems connected.

#### ■ **How to Connect**

- 1. Make sure that all Game Boy Advance Systems are turned OFF, and insert the cartridge into 1P's unit.
- 2. Connect the Game Boy Advance Link Cables.
- 3. Connect the Game Boy Advance Link Cable to each Game Boy Advance's expansion connecter. Make sure that the smaller plug is connected to 1P's unit.
- 4. Turn the power of all Game Boy Advance Systems ON.

\*If you are playing with 2 or 3 players, do not connect any Game Boy Advance Systems(s) or Game Boy Advance Link Cable(s) that will not be used.

Connect the Game Boy Advance Link Cable and Game Boy Advance Systems according to the diagram on the next page. (Notice the size of the plugs and the location of the cartridge.)

#### **E HOW TO CONNECT GAME BOY ADVANCE LINK CABLE (4P Battle, Team Battle)**

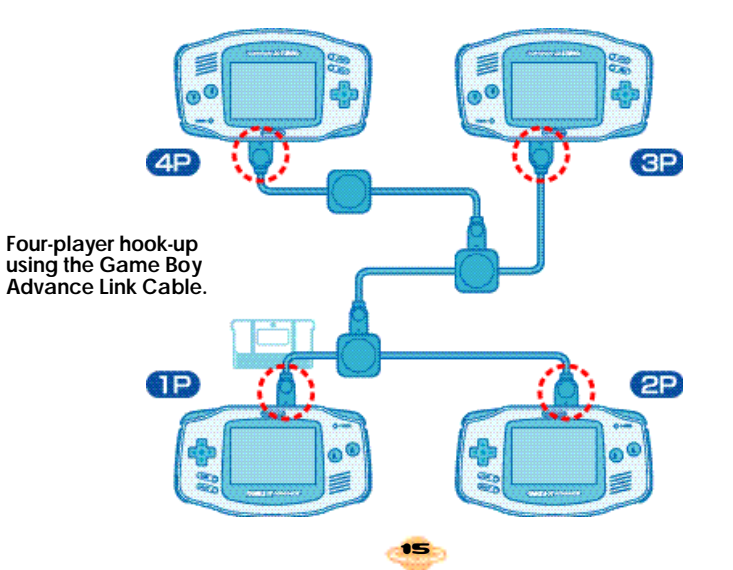

#### **Stage Challenge**

Stage by stage, try and complete the set tasks within a 30-second time limit! Two times will be recorded: the quickest clear time for each stage, and the total clear time of all stages. Challenge the same stage again to shorten the time!

#### **Stage Select Stage**

Select the Stage to play, and press the A Button or START. You can select other stages with the L or R Button.

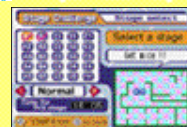

#### **Start the Challenge**

Press the A Button to start your challenge! If you clear a stage, press the A Button to advance to the next stage If you fail, select "Try

again" to challenge the same stage again, or select "Stage Select" to return to the S tage Select Screen.

### \*\*\*\*\*\*\*\*\*\*\*\*\*\*\*\*\*\*

#### **Puzzle**

Guide all ChuChus to the Rocket, but you can only use the panels displayed to the left of the screen. There is no time limit, so think carefully. You will fail if a ChuChu is eaten by a KapuKapu, falls in a hole, or if a KapuKapu gets into your Rocket.

**d** [ Normal 10

#### **Stage Select Stage**

Select the stage to challenge, and press the A button or START. You can select other stages with L or R Button. In "User", you can select one of 2500

puzzles selected from over 17000 that were created by players worldwide. Let's challenge the brains of the world!

#### **Solve the Puzzle 10**

Place the Arrow Panels to solve the puzzle. Press the L Button to cancel the last panel placed. You can also cancel the panel by trying to place the same panel.

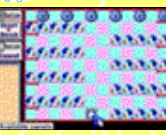

#### **Start! Start**

17

Press the R Button to start, and accelerate the movement afterwards. If you wish to stop after starting, press the L Button. If you clear the stage,

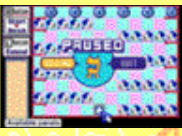

you will advance to the next stage. If you fail, you will try again with the same stage. If you wish to quit the game, press the Start Button and select "QUIT" from the Pause Menu.

183

#### **Let's create a stage**

Let's make your own stage! You can save up to 25 stages for each mode. If you have a good stage, trade it with your friends through Game Boy Advance Link Cable! Please refer to "Exchange data" on p.22 for more.

#### **Select the Mode to Make Set**

Select which mode you wish to make a stage on, and press the A Button or START. Please note that depending on the mode, the rules on

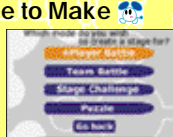

how to make and what you can place differ.

#### **How to Make a Stage 10**

The basic is: 1. Select what to place with **SELECT** 

2. Select the location to place with the Control Pad.

3. Place the selected item with A, B, L or R Button.

You will repeat the above step until you are finished. To cancel the item you have placed already, place the same item in the same location.

### *M* Various Features

**→ Saving the Stage Data**<br>When you're finished, use SELECT to select "File" and press the A Button to save. If the necessary condition for the mode is met, a message "SaveOK" will be displayed at the lower left of the screen, and you can save the stage.

When you're making a stage for Puzzle mode, select "Play" to see if you can successfully solve the puzzle. If you were able to, a mes-sage "SaveOK" will be displayed.

#### → Reading the Stage

m

Use SELECT to select "File" and press the B Button to load the saved stage. It's useful when you wish to edit the stages you created before.

**→ Creating a New Stage**<br>Use SELECT to select "File" and press the L Button to clear all items on the stage and start creating from the beginning.

→ Deleting Saved Stage<br>Use SELECT to select "File" and press the R Button to display the saved stages in the mode. Select the stage you wish to delete.

#### **→ Quitting**

Press START, and select "QUIT" from the Pause Menu. Be careful, if you don't save the stage you created, it will disappear.

19

\*\*\*\*\*\*\*\*\*\*\*\*\*\*\*\*\*\*

20

#### **Let's create a character**

You can create your original characters to be used in place of ChuChus and KapuKapus. There are four frames, so make them all. Each frame will be displayed in sequence to animate the character. You can exchange with your friends using the Game Boy Advance Link Cable!

#### **Drawing a Picture**

- Basically, after selecting "Write":
- 1. Press the R Button to select the color from the palette below.
- 2. Use the Control Pad to move the pencil
- icon.
- 3.Press the A Button to paint, the B Button to cancel. Repeat the steps above.

When you're finished with the first frame, let's make the remaining 3 frames as well. You can change the frames by pressing the L Button. It's easy if you "Copy" the first frame, and draw based on it.

If you're finished with all frames, select

"Animation" to view how it animates. Did you draw it well?

# \*\*\*\*\*\*\*\*\*\*\*\*\*\*\*\*\*\*

#### *M* Various Features

#### **→ Create New Color**

Use SELECT to select "Color" and you can create a new color. Use the R Button to select the color to be edited from the color palette. Next, use  $\leftrightarrow$  to select from Red, Green and Blue, and use the A or B Button to change the amount of color to be mixed.

#### **→ Saving a Character**

press.

When you are finished, use SELECT to select "FILE" and press the A Button to save. There a four character spaces you can save. The characters at the top can be used in place of ChuChus; the bottoms can be used in place of KapuKapus. When using these characters, select "Set all modes" in the Options, and select from Characters 1 to 4 in the "Character" setting.

# **→ Reading the Character**<br>Use SELECT to select "File" and press the B<br>Button to load the character file saved.

#### **→ Creating a New Character**

Use SELECT to select "File" and press the L Button to erase the screen, and you can draw from the blank.

**→ Deleting a Saved Character**<br>Use SELECT to select "File" and press the R Button to display the list of characters saved. Select the character to be deleted.

#### **→ Quitting**

Press START, and select "QUIT" from the Pause Menu. Be careful, if you don't save the character you created, it will disappear.

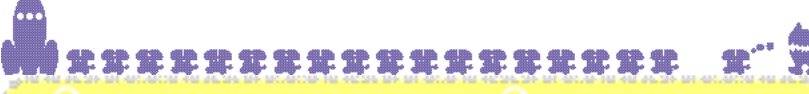

22

#### **Exchange Data**

You can send the stages and characters you created to your friend's ChuChu Rocket! or receive them. You must first connect two Game Boy Advance units with the Game Boy Advance Link Cable, as shown in the page to the right. You can exchange the data with only two people at once. You must have 2 Game Paks; one on each unit.

#### **Send/Receive Selection**

Select Exchange data on both units. Next, select whether to send or receive the data. The side that selected "Receive" will only need to wait now.

**Fankenpe Rate STATLA BEFFEVE AND Because Go harts** 

#### **Data Selection**

The side that selected "Send" must now select what to send. Select, in order, which stage, or which character. When the data to be sent is selected, the

transfer will begin automatically. Don't disconnect the Game Boy Advance Link Cable until the data transfer is completed.

falley teleptible data **Team hartle Great** 

**Go hork WARDTON COMMUNIST STATERING**  ■ **HOW TO CONNECT GBA LINK CABLE (Exchange Data)** 

Here is an explanation on how to connect each Game Boy Advance with the Game Boy Advance Link Cable.

#### ■ **What You Need**

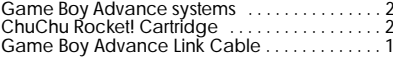

 $\overline{1}$ 

#### ■ **How to Connect**

- 1. Make sure that both Game Boy Advance Systems are turned OFF, and insert the cartridges to both units.
- 2.Connect the Game Boy Advance Link Cable to the expansion connector.
- 3. Turn the power of the both Game Boy Advance systems ON.

 $P$ 

4. For controls afterwards, please follow the directions on p.22.

\*The unit with smaller plug connected is the 1P side.

#### **Caution on Network Play**

On the following conditions, the game may not be able to communicate, or may malfunction.

- When linking with a cable other than Game Boy Advance Link Cable.
- When the Game Boy Advance Link Cable is not connected all the way in.
- When you disconnect and connect the Game Boy Advance Link Cable while

communicating.

- When a Game Boy Advance Link Cable is connected to connection box.
- When 3 or more Game Boy Advance Systems are connected.

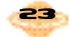

#### **Options**

You can adjust various settings, or even listen to the background music and sound effects. When you change settings, press A to enter.

If you change the settings, you may be able to have a new experience.

Enfime *<u>Programments</u>* **Proprietary American Proprietary (1999)** 

*Continued by Continued by Continued by Continued by Continued by Continued by Continued by Continued by Continued by Continued by Continued by Continued by Continued by Continued by Continued by Continued by Continued by* 

Change all settings back to original

**Salt Labourers** 

Policing

#### **Set All Modes Set**

#### **Character**

You can change the **CONTRACTOR** COMPANY PRODUCTS ChuChu and **BUTTER TWOM ARRISTS SF Text** (dd) KapuKapu characters to appear on the Change ail settings track to original screen. If you wish to use the characters you downloaded via HELP or the characters you created, select this.

#### **BGM Test/SE Test**

You can listen to the background music and sound effects. Select and press the A Button.

**Change all settings back to original** Return all settings to the default values.

**Set 4 Player Battle/Team Battle** 

These settings are for 4P Battle and Team Battle modes.

**Play Time** Time limit for one game.

#### **Match Point**

24

Adjust the number of rounds needed to win. **Game Speed** Adjust the speed of the game. **% of "?" Mice**

The percentage of the "?" mice appearing.

**Change all settings back to original** Return all settings to the default values.

### **Set Control Method<sup>6</sup>**

**4 Player Battle, Team Battle, Stage Challenge**

**Bar Parador Montiact** 

**Business** 

Territorial and a management construction of **Service Control** 

**Common and Common Street** 

**The Second Contract of Contract Contract** Change at eattings tool to original

You can change the control method for playing on 4P Battle, Team Battle, and Stage Challenge modes. Please refer to p.6 for each control method.

#### **Puzzle**

نمننا

You can change the control method for playing on Puzzle mode.

**Change all settings back to original** Return all settings to the default values.

#### **Records**

\*\*\*\*\*\*\*\*\*\*\*\*\*\*\*\*\*\*

25

You can view various records from each mode. If you wish to delete the records, simultaneously press the L Button, R Button and START.

#### **Set Language**

You can change the language to be displayed. You can have it displayed in English, German, French, Spanish and Japanese.

#### **Change all settings back to original**

You can return all settings in the Options to the default values.

### Character Introductions 12222222121212122212

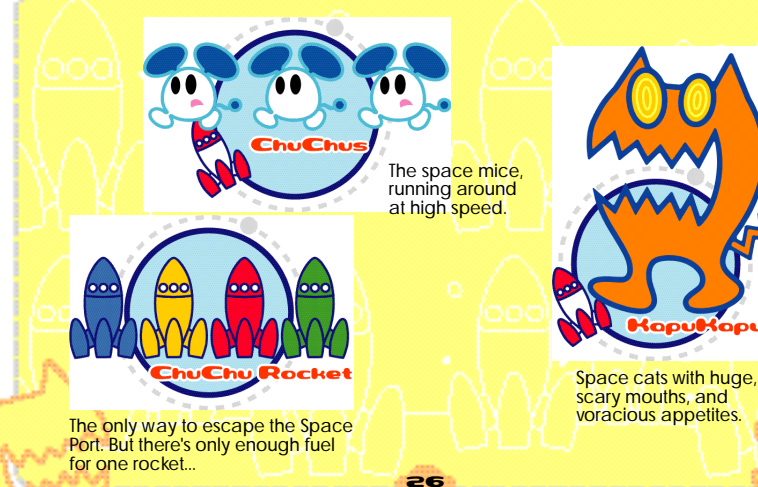

### \*\*\*\*\*\*\*\*\*\*\*\*\*\*\*\*\*\*

Here are the pilots of the ChuChu Rockets. Win the battle and launch the rocket. You'll feel like a pilot of the rocket! \*The following characters do not appear during game play.

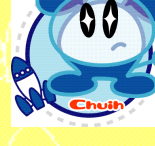

Chuih is a ChuChu who really knows how to party. He's the pilot of the Blue ChuChu Rocket. ChuBei is a careless ChuChu who feigns ignorance. He's the pilot of the Yellow ChuChu Rocket.

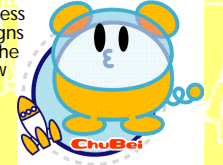

ChuPea is a moody daydreamer. She's the pilot of the Red ChuChu Rocket.

ChuBach is a steady and reliable ChuChu who does things at his own pace. He's the pilot of the Green ChuChu Rocket.

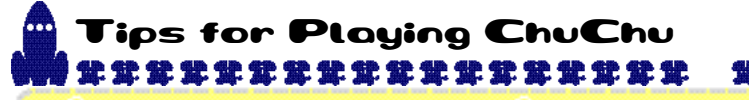

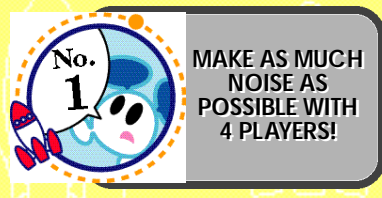

Team Battle has a lot of depth to the game!

Give a handicap or advice on control method when playing with a beginner! Also, set the game speed to SLOW in the Options!

But if you're playing with a really good player,<br>it's fun to play with the fastest setting!

**TRY AND TRY AND CLEAR CLEAR THE STAGE THE STAGE CHALLENGE CHALLENGE**

Why not compete against your friends to see who clears the game first?

If you clear the game, challenge the time attack with your friends. You can view your record in Options.

**PUZZLE MODE HAS A LOT OF DEPTH TOO!**

Not only the stages provided by the Sonic Team, the "User" Stages designed by players worldwide are full of challenges! There are 2500 stages selected from over 17000 stages that were made! Can you solve 'em all?

Don't be distressed trying to sol ve it by yourself. It's a lot of fun too, trying to solve it with your friends!

**CREATE YOUR ORIGINAL CHARACTERS!**

29

\*\*\*\*\*\*\*\*\*\*\*\*\*\*\*\*\*\*

Through the Options, you can use your original characters in the game! Let 's surprise your friends with your cool characters!

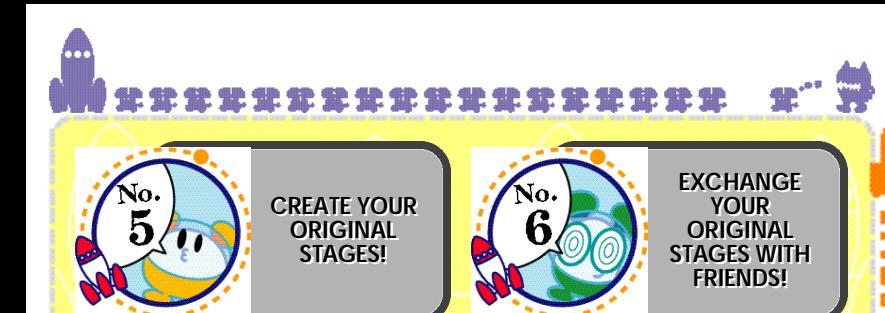

With your imagination, you can make various stages!

Make stages for 4P Battle or Team Battle modes, and play with your friends. It'll be a lot of fun making it with playing with your friends in mind.

Make stages for Stage Challenge, and have<br>your friends challenge it! Your friends will be<br>surprised with all your tricks you put in! It'll be fun to challenge each other with time attack!

Make Puzzle stages and have your friends solve them! Your friends will have a sleepless night thinking about your stages.

For example, make 5 stages of Stage Challenge or Puzzle mode, exchange them, and compete to see who can solve 'em first!

30 31

Notes<br>常常常常常常常常常常常常常常常常能

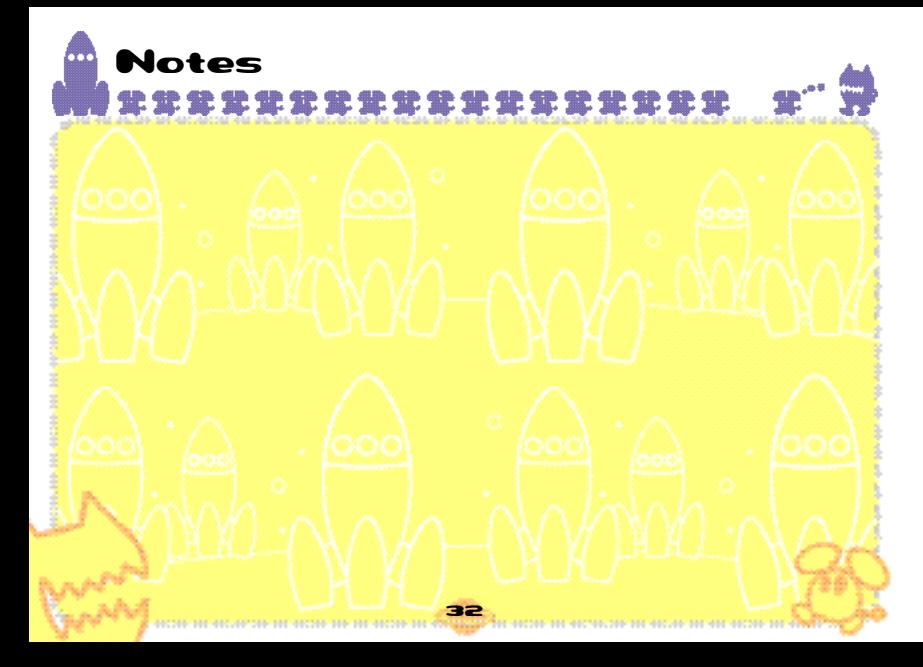

#### *\*THIS LIMITED WARRANTY IS VALID FOR U.S. AND CANADIAN GAME BOY ADVANCED PAKS MANUFACTURED FOR SALE IN AND PURCHASED AND OPERATED IN THE UNITED STATES AND CANADA, ONLY !*

#### **Limited Warranty**

Sega of America Dreamcast, Inc. warrants to the original consumer purchaser that the Game Boy Advance Game Pak shall be free from defects in material and workmanship for a period of 90-days from the date of purchase. If a defect covered by this limited warranty occurs during this 90-day warranty period, the defective Game Pak or component will be replaced free of charge. This limited warranty does not apply if the defects have been caused by negligence, accident, unreasonable use, modification, tampering or any other causes not related to defective materials or workmanship. Please retain the original or a photocopy of your dated sales receipt to establish the date of purchase for in-warranty replacement. For replacement, return the Game Pak, with its original packaging and receipt, to the retailer from which the software was originally purchased. In the event that you cannot obtain a replacement from the retailer, please contact Sega to obtain support.

#### **Obtaining technical support/service**

To receive additional support, including troubleshooting assistance, please contact Sega at: • web site . . . . . . . . . . . . . . . . . . . . . . http://www.sega.com/customer\_service • e-mail . . . . . . . . . . . . . . . . . . . . . . . . support@sega.com • 800 number . . . . . . . . . . . . . . . . . . . 1-877-336-1000

#### **LIMITATIONS ON WARRANTY**

ANY APPLICABLE IMPLIED WARRANTIES, INCLUDING WARRANTIES OF MERCHANTABILITY AND FITNESS FOR A PARTICULAR PURPOSE, ARE HEREBY LIMITED TO 90-DAYS FROM THE DATE OF PURCHASE AND ARE SUBJECT TO THE CONDITIONS SET FORTH HEREIN. IN NO EVENT SHALL SEGA OF AMERICA, DREAMCAST INC. BE HABLE FOR CONSEQUENTIAL OR INCIDENTAL DAMAGES RESULTING FROM THE BREACH OF ANY EXPRESS OR IMPLIED WARRANTIES THE PROVISIONS OF THIS LIMITED WARRANTY ARE VALID IN THE UNITED STATES ONLY. SOME STATES DO NOT ALLOW LIMITATIONS ON HOW LONG AN IMPLIED WARRANTY LASTS, OR EXCLUSION OF CONSEQUENTIAL OR INCIDENTAL DAMAGES, SO THE ABOVE LIMITATION OR EXCLUSION MAY NOT APPLY TO YOU. THIS WARRANTY PROVIDES YOU WITH SPECIFIC LEGAL RIGHTS. YOU MAY HAVE OTHER RIGHTS WHICH VARY FROM STATE TO STATE.

Sega is registered in the U.S. Patent and Trademark Office. All Rights Reserved. This game is licensed for use with The Nintendo Game Boy Advance System only. Copying and/or transmission of this game is strictly prohibited. Unauthorized rental or public performance of this game is a violation of applicable laws. Original Game © SEGA CORPORATION 1999, 2000. © SEGA CORPORATION/SONICTEAM 2001. Sega of America Dreamcast, P.O. Box 7639, San Francisco, CA 94120. All rights reserved. Programmed in Japan. Made and printed in the Japan.

This software partially uses LCFONT for input characters. The half-sized characters, however, are not LCFONT. LCFONT and LC logo are trademarks of Sharp Corporation